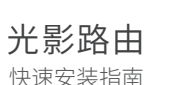

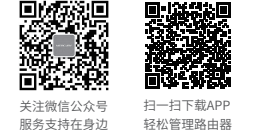

物品清单:・11AC双频无线路由器・电源适配器・快速安装指南・路由器参数记录标贴 注意:本指南中产品图片仅为示意,天线数量、端口数量、类型和位置等请以实际机型为准。

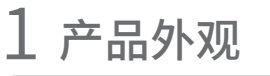

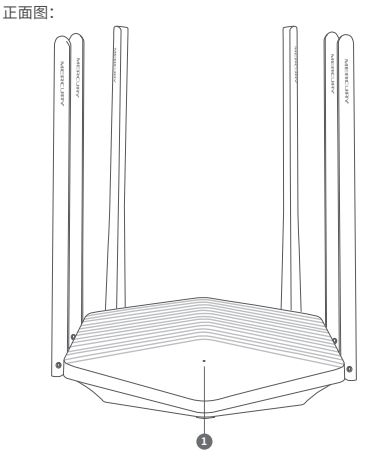

#### 背面图:

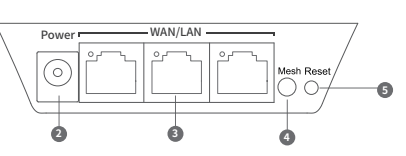

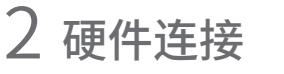

#### **1** 系统指示灯

#### 作为主路由

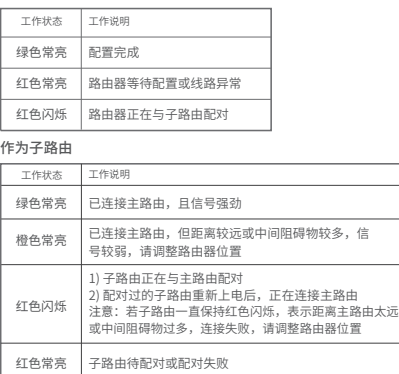

Power:用于连接配套的电源适配器 **2**

WAN/LAN:**支持网线盲插。**作WAN口时,用于连接Modem(猫)或小区宽带接 **3** 口;作LAN口时,用于连接电脑、机顶盒等有线设备。对应指示灯常亮表示端 口正常连接,链路建立;指示灯闪烁表示端口正在收发数据。

**4** Mesh:按下启动Mesh配对,即可一键快速与其它MERCURY Mesh路由进行组网配对。

Reset:长按3秒以上,路由器会恢复出厂设置。 **5**

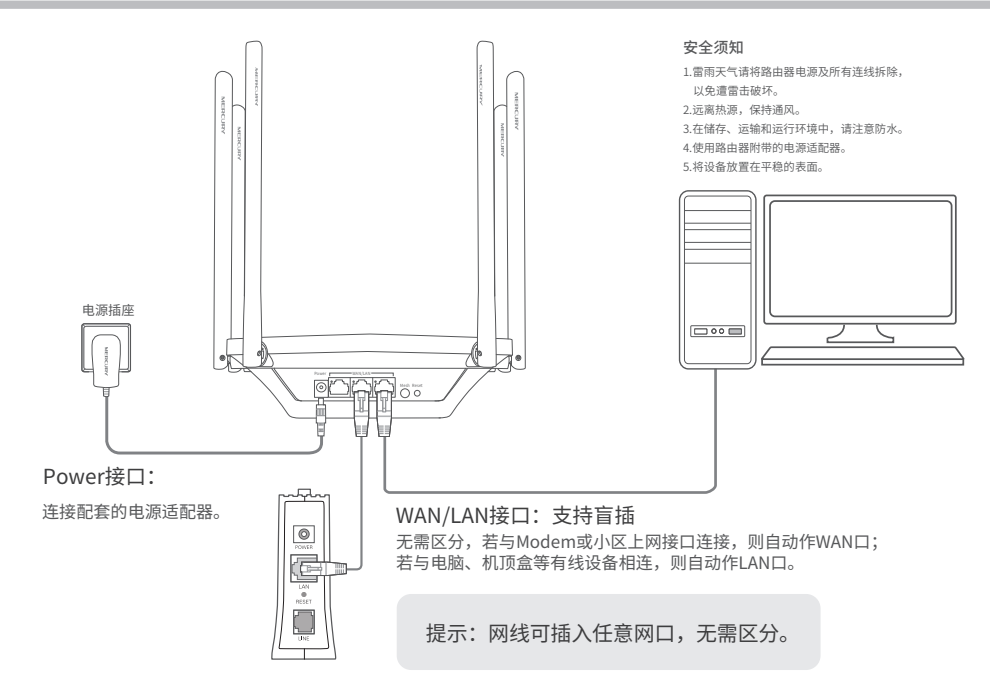

未经深圳市美科星通信技术有限公司明确书面许可,任何单位或个人不得擅自仿制、复制、誊抄或转译本 手册部分或全部内容,且不得以营利为目的进行任何方式(电子、影印、录制等)的传播。 声明 Copyright © 2020 深圳市美科星通信技术有限公司版权所有 , 保留所有权利。

MERCURY<sup>\*</sup>为深圳市美科星通信技术有限公司注册商标。本手册提及的所有商标, 由 各自所有人拥有。本手册所提到的产品规格和资讯仅供参考, 如有内容更新, 恕不另行通知。除非有特殊 约定, 本手册仅作为使用指导, 所作陈述均不构成任何形式的担保。

#### 深圳市美科星通信技术有限公司

地址:深圳市南山区高新区高新南四道023号高新工业村R1号B区第三层西段 公司网址:www.mercurycom.com.cn 技术支持热线:400-8810-500

7108502366 REV1.0.0

# 3 配置指南 多台Mesh路由的组网配置方法

#### 使用连接到路由器网络的设备打开浏览器,访问 melogin.cn ,按照设置向导的指示即可完成路由器设置。

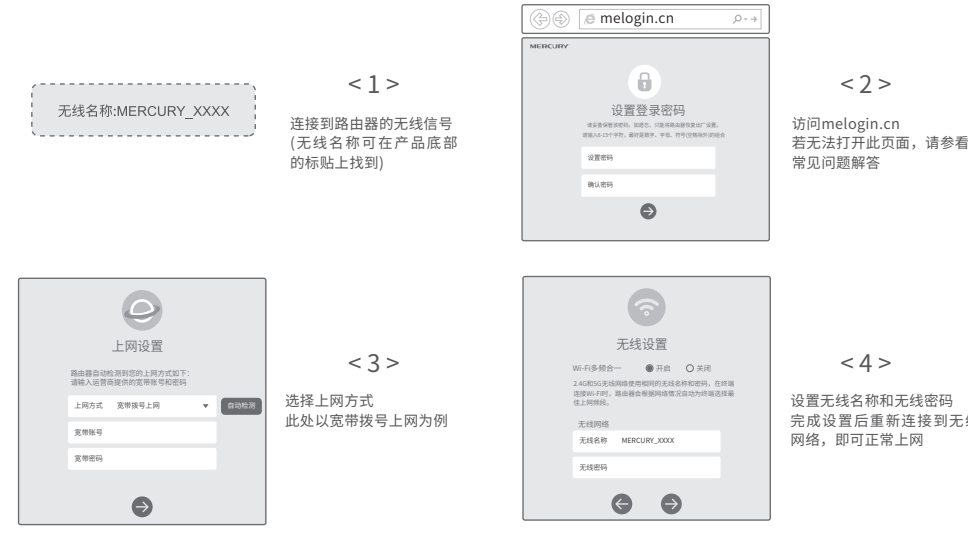

多台MERCURY Mesh路由可相互配对连接,构建Mesh网络。

### 1. 将一台MERCURY Mesh路由连接Internet

配置步骤可参考前文。该路由器作为Mesh网络的主路由,其 它Mesh路由作子路由。

### 2. 一键配对

选择邻近的插座将子路由接通电源,Mesh指示灯绿色常亮, 等待一段时间后,Mesh指示灯闪烁两下,路由器启动成功, Mesh指示灯红色常亮。

在两分钟内,分别按下主路由和子路由的Mesh按键。Mesh指 示灯红色闪烁,开始搜索配对,当Mesh指示灯变为绿色常亮 时,配对完成。

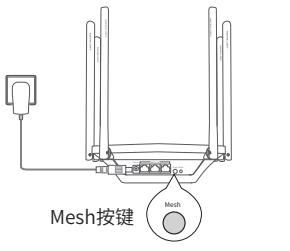

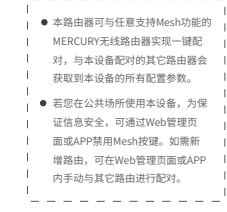

完成设置后重新连接到无线

# 常见问题解答

#### 无法打开路由器的管理界面怎么办? (请分别从以下方面进行检查)

- 请确认设备是工作在路由模式还是桥模式,如果不清楚设备当前工作模式,请分别按照上述路由模式 及桥模式下的设置方法进行尝试。
- 请确保计算机连接的是路由器的LAN口,并且路由器和计算机网口相应的指示灯已亮起。
- 请打开IE浏览器,在菜单栏选择"工具"→"Internet选项",然后单击"连接"按钮,确认选择"从 不进行拨号连接",单击"局域网设置",确认所有选项均无勾选。
- 请关闭并重新打开浏览器,或者更换不同的浏览器(如火狐、谷歌浏览器)进行尝试。
- 请更换网线、或者更换其他的计算机进行尝试。
- 如果经过上述操作仍无法解决问题,请将路由器恢复出厂设置并重新操作。

#### 如何设置PC上网方式?

- 打开控制面板-网络和Internet-网络和共享中心,点击左侧栏的"更改适配器设置"。
- 右键单击以太网,选择"属性",进入属性设置界面,选择"Internet协议版本 4(TCP/IPv4)",单击 "属性"。
- 若路由器工作在桥模式下,选择"使用下面的IP地址",并输入与路由器管理IP在同网段的IP地址等 内容后点击"确定";若路由器工作在路由模式下,选择"自动获得IP地址"后点击"确定"。

#### 如何将路由器恢复出厂设置?

在通电状态下,按住路由器后面板的"Reset"按键直到系统指示灯闪烁后松开。 注意:恢复出厂设置后路由器的配置参数将被全部清除,需要重新对路由器进行配置。

#### 路由器设置完成后,无法上网怎么办(请分别从以下方面进行检查)?

- 请确保路由器的网线连接已按照步骤"硬件连接"连接正确,路由器的LAN/WAN口指示灯状态均正 常。
- 请检查按照本指南中"配置指南"设置地上网方式是否符合您的实际路线环境。如何判断上网方式 可参照下表:

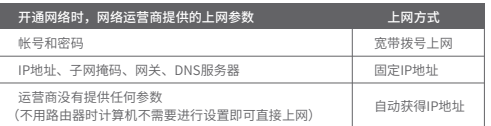

#### 手机、平板电脑和笔记本使用无线无法上网怎么办? (请分别从以下方面进行检查)

- 请确认您的设备无线功能处于正常状态,如无线开关已经打开、可以搜索到无线信号。
- 请确认无线路由器设置正确,无线名称不要使用中文或者特殊字符。
- 请确认进行无线连接时,选择的无线名称和填写的无线密码正确(注意区分大小写)。
- 如果经过上述操作仍无法解决问题,请将路由器恢复出厂设置并重新操作。

#### 有毒有害物质或元素 部件名称 六价铬 (Cr(VI)) 铅(Pb) 其化合物 汞(Hg) 其化合物 镉(Cd) 其化合物 多溴联苯 (PBB) 多溴二苯醚 (PBDE) 其化合物  $\overline{\bigcirc}$  $\overline{\circ}$  $\overline{\circ}$  $\overline{\bigcirc}$  $\overline{\circ}$  $\overline{\bigcirc}$ PCB  $\times$  $\bigcirc$  $\bigcirc$  $\bigcirc$  $\bigcirc$  $\bigcirc$ PCBA焊点 元器件(含模块)  $\times$  $\bigcirc$  $\bigcirc$  $\bigcirc$  $\bigcirc$  $\bigcirc$  $\overline{\circ}$  $\overline{\bigcirc}$  $\overline{\bigcirc}$  $\overline{\bigcirc}$  $\overline{\bigcirc}$  $\overline{\circ}$ 金属结构件  $\overline{\circ}$  $\overline{\circ}$  $\overline{\circ}$  $\overline{\circ}$  $\overline{\circ}$  $\overline{O}$ **MB** BO Alt Mail At 纸质配件  $\circ$  $\circ$  $\circ$  $\circ$  $\circ$  $\circ$ 玻璃  $\overline{O}$  $\circ$  $\circ$  $\overline{O}$  $\circ$  $\overline{O}$ 光盘  $\overline{\circ}$  $\overline{\circ}$  $\overline{\circ}$  $\bigcirc$  $\bigcirc$  $\bigcirc$ 线缆  $\bigcirc$  $\bigcirc$  $\bigcirc$  $\bigcirc$  $\bigcirc$  $\bigcirc$ 本表格依据SJ/T 11364规定编制。  $\left\{ 10 \right\}$ 表示该有害物质在该部件所有均质材料中的含量均在 GB/T 26572规定的限量要求下。 此环保使用期限只适

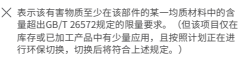

# 已检验 产 品 合 格 证

用于产品在用户手册 规定的条件下工作。

## 2. 合理选择路由器位置,避免两台路由器距离较远或中间墙壁阻碍物过多,若子路由橙色常亮或一直 保持红色闪烁,请调整子路由的位置。 3. 分布式Wi-Fi网络最多可实现8台 (1+7) 带有MERCURY Mesh功能的路由器同时连接。

## 保修说明

注意:

一、下列情况不属于免费维修范围,深圳市美科星通信技术有限公司(以 下简称本公司)可提供有偿服务,敬请注意:

未按使用说明书要求安装、使用、维护、保管导致的产品故障或损坏;

1. 请确保待添加路由器处于出厂设置状态,如已配置过,请先恢复出厂设置。

- 已经超出保修、保换期限;
- 擅自涂改、撕毁产品条形码;
- 产品保修卡上的产品条形码或型号与产品本身不符;
- 未经本公司许可,擅自改动产品固有的设置文件或擅自拆机修理;
- 意外因素或人为行为导致的产品故障或损坏,如输入不合适电压、高温、进水、机械破坏、摔坏、 产品严重氧化或生锈等;
- 产品在客户发回返修途中由于运输、装卸所导致的损坏;
- 因不可抗力如地震、火灾、水灾、雷击等导致的产品故障或损坏;
- 其它非产品本身设计、技术、制造、质量等问题而导致的产品故障或损坏。

#### 二 、MERCURY产品售后服务承诺对照表:

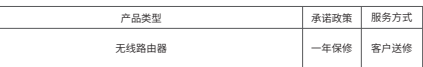

#### 特别说明

· 电源适配器的保换期限为2年,电池的保换期限为6个月。如因用户使用不当或意外因素,造成电源适配器或电池有 明显的硬物损伤、裂痕、断脚、严重变形,电源线破损、断线、裸芯等现象则不予保换,用户可另行购买。 · 保修、保换仅限于主机,其他包材附件不在保修、保换范围内。光纤头元器件保修期为3个月。

· 若产品在购买后的15天内出现设备性能问题,且外观无划伤,可直接申请更换新产品。在免费保换期间,产品须经 过本公司检测,确认故障后,将更换同一型号或与该产品性能相当的返修良品;无故障产品,将原样退回。 · 在本公司服务机构为您服务时,请您备好相应的发票和产品保修卡;如您不能出示以上证明,该产品的免费保修期

 将自其生产日期开始计算。如产品为付费维修,同一性能问题将享受自修复之日起为期3个月的免费保修期,请注 意索取并妥善保管好您的维修凭证。 · 经本公司保修、保换过的产品,保修、保换期限在原始承诺剩余期限的基础上延期3个月。

· 返修产品的邮寄费用由发送方单向负责。

· 经销商向您作出的非本公司保证的其它承诺,本公司不承担任何责任。

· 本公司官网www.mercurycom.com.cn会在第一时间内发布各类产品最新版本的驱动程序、升级软件等技术资料。

三 、在国家法律法规的范围内,本承诺的解释权、修改权归深圳市美科星 通信技术有限公司。